# **Automatización y caracterización de bloques secos del proceso de calibración**

*Laura Juliana Vargas Escobar<sup>1</sup> , Christian Alexander Rovira Quijano2, \**

*<sup>1</sup> Facultad de Ingeniería Eléctrica y Electrónica, Universidad Pontificia Bolivariana, km 7 vía Piedecuesta, Floridablanca, Colombia. <sup>2</sup> Corporación Centro de Desarrollo Tecnológico del Gas. Parque Tecnológico Guatiguará, km 2 vía El Refugio, Piedecuesta, Colombia.*

 $\frac{77}{210}$ 

Ø

 $\zeta$ 

 $XAMV0E$ 

ALL TERMINALS NUTERMINALS<br>• Check supply voltage<br>• Check supply voltage<br>• and grow voltage Tead manual before us<br>Check supply voltage<br>and grounding

and grounding

2

 $CH<sub>2</sub>$ 

EXT.REF

 $CH<sub>3</sub>$ 

*\* crovira@cdtdegas.com*

#### *Abstract*

*The Corporación Centro de Desarrollo Tecnológico del Gas (CDT de Gas) carries out calibration processes for isothermal media of dry block temperature. Currently this activity is carried out manually, which generates a considerable operating cost. This process can be automated through the implementation of a computational tool that, in conjunction with the RS-232 serial communication available on the equipment, allows controlling the dry block and acquiring the temperature generated in said equipment. In this paper the results are presented with the development and development of the computer tool programmed in Excel Visual Basic for applications (VBA Excel), to achieve the automation of the calibration process. This article presents the methodology used, description of the process and verification of the validity of the results obtained.*

*Keywords: Automation, dry blocks, calibration, characterization, VBA Excel.*

## **Resumen**

La Corporación Centro de Desarrollo Tecnológico del Gas (CDT de Gas) realiza procesos de calibración de medios isotérmicos de temperatura tipo bloque seco. Actualmente dicha actividad es realizada manualmente, lo cual genera un costo operativo considerable. Este proceso puede ser automatizado mediante la implementación de una herramienta computacional que en conjunto con la comunicación serial RS-232 disponible en el equipo, permite controlar el bloque seco y adquirir las mediciones de temperatura generada en dicho equipo. En este trabajo se presenta los resultados obtenidos con el desarrollo e implementación de la herramienta computacional programada en Visual Basic for applications para Excel (VBA Excel), para lograr la automatización del proceso de calibración. El presente artículo presenta la metodología empleada, descripción del proceso y la verificación de la validez de resultados obtenidos.

Palabras clave: Automatización, bloques secos, calibración, caracterización, VBA Excel

## **1 Introducción**

La Corporación Centro de Desarrollo Tecnológico de Gas (Corporación CDT de Gas) se especializa en procesos de metrología, investigación y desarrollo en el sector Gas. Entre los servicios que ofrece se encuentra la calibración [2] de medios isotérmicos de temperatura tipo bloque seco. De acuerdo con la guía de calibración número 13 de la European Association of National Metrology Institutes (EURAMET CG N°13) [4], el proceso se divide en dos etapas: caracterización y calibración. La caracterización consiste en determinar el comportamiento térmico de la zona de inserción, donde se controla la temperatura (uniformidad espacial y temporal). La calibración consiste en establecer la relación entre la temperatura generada (medida a partir de un sensor de temperatura patrón) en un lugar dado (zona de inserción con un volumen definido) y el valor de temperatura leído

en el indicador del bloque seco y es necesaria la caracterización previa del dispositivo, para asociar una incertidumbre a la calibración.

El proceso de calibración y caracterización de bloques secos requiere aproximadamente ocho horas, en este lapso un operario debe establecer puntos de evaluación de temperatura y hacer las mediciones correspondientes [3]. En caso que los errores de medida se encuentren fuera de especificaciones, el equipo debe ajustado y por consiguiente es necesario repetir el trabajo, por lo tanto, el proceso podría durar aproximadamente 16 horas de trabajo. En este tiempo el metrólogo no posee disponibilidad para otras actividades, a pesar de los intervalos de espera entre puntos de calibración. Con el objeto de aprovechar eficientemente el recurso humano, se han planteado alternativas que permitan que estas actividades puedan ser automatizadas y que el funcionario se destine a actividades de mayor relevancia como el análisis de resultados.

Teniendo en cuenta lo anterior, se ejecutó un proyecto que consistió en desarrollar e implementar una herramienta computacional en Visual Basic for applications para Excel (VBA Excel) que, en conjunto con la comunicación serial RS-232, permite establecer, controlar y registrar de manera automática, los puntos de temperatura a evaluar en el bloque seco, logrando disminuir significativamente la intervención del operario. Durante la actividad se incluyó un proceso de confirmación el cual consiste en comparar los resultados del nuevo proceso de automatización contra el resultado obtenido con el procedimiento manual.

## **2 Metodología**

La metodología empleada para el proceso de automatización consistió en cuatro etapas:

1. La descripción de los elementos: el dispositivo bloque seco y características que debe tener para ser calibrado automáticamente, el cable utilizado para comunicación con computador y por último especificación de la herramienta computacional.

2. Descripción del software y desarrollo del proceso de calibración (diagrama de flujo).

3. Proceso de calibración y

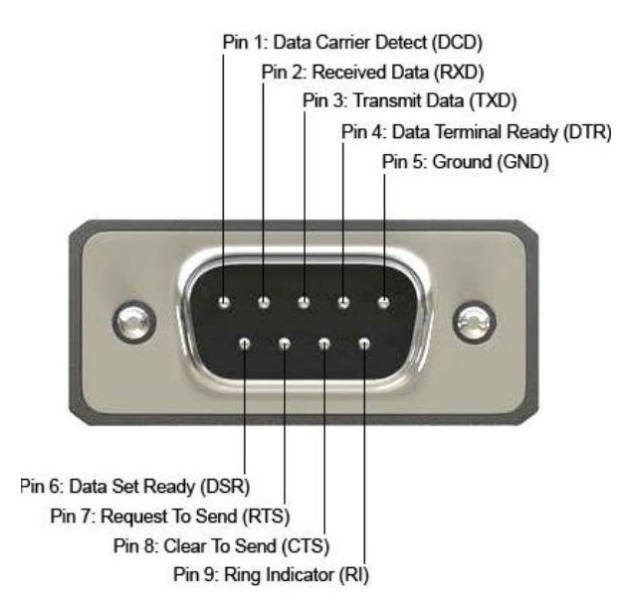

*Figura 1. Terminales de conexión RS-232 [11].*

caracterización manual y automática.

4. Confirmación de la validez de los resultados comparando la calibración en modo manual contra modo automático.

## **3 Descripción de los elementos**

• Estándar de comunicación RS-232

Actualmente los equipos de medida, y en general diversos dispositivos electrónicos, poseen interfaces de comunicación que les permiten establecer comunicación con un computador con el fin de intercambiar información. Una interfaz hardware de comunicación comúnmente usada es la

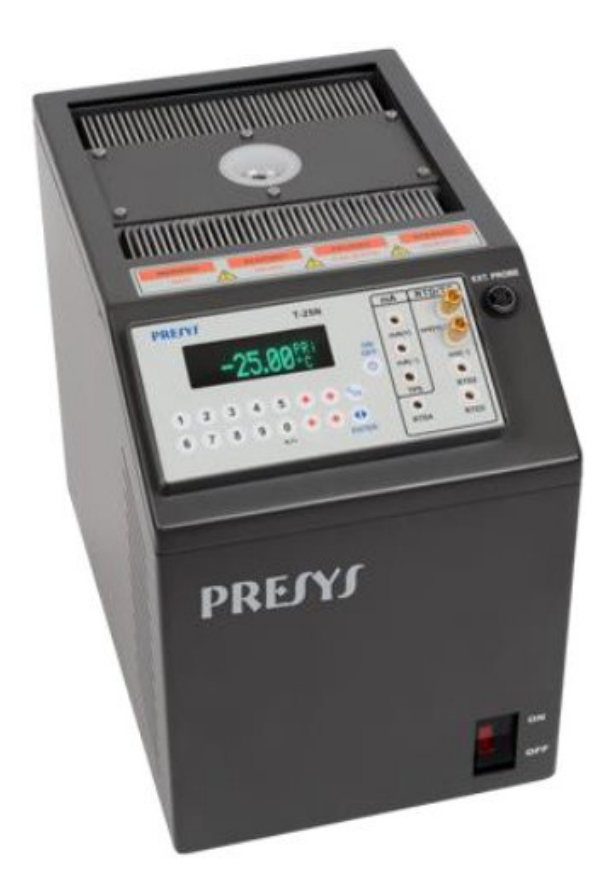

*Figura 2. Bloque seco PRESYS T-25N [9].*

RS-232 [1]. El estándar RS-232 se aplica a las comunicaciones con velocidades iguales o menores a 20 kbps, con una longitud de cable igual o menor a 15 metros [5]. Esta interfaz de comunicación físicamente es un cable con 25 terminales de conexión; sin embargo, en algunos casos no se requiere de todos los terminales de conexión para establecer comunicación, por ejemplo, las comunicaciones asíncronas requieren un máximo de 9 o 12 conectores, y las comunicaciones síncronas requieren 12 o 16 conectores. Los equipos con los que cuenta la Corporación CDT de Gas poseen un conector RS-232 de 9 terminales. En la Figura 1 se muestra la distribución de los terminales un conector RS-232 de 9 conectores.

**• Bloque seco**

En procesos industriales y en laboratorios es necesario un medio isotérmico para controlar la temperatura, uno de los equipos más usados es el bloque seco. El principio de funcionamiento del bloque seco está basado en el efecto Peltier. Este efecto es una propiedad termoeléctrica que consiste en la creación de una diferencia térmica a partir de una diferencia de potencial eléctrica. Ocurre cuando una corriente pasa a través de dos metales diferentes o semiconductores que están conectados entre sí, en dos soldaduras (uniones Peltier). La corriente produce una transferencia de calor desde una unión que se enfría hasta la otra que se calienta.

Dentro de los equipos de la Corporación CDT de Gas se dispone de bloques secos marca PRESYS. Una de las referencias empleadas en el proceso de automatización es el Presys T-25N, tiene un rango de operación de -25 °C a 125 °C, una resolución de 0,01 °C y estabilidad de ±0,02 °C en todo el rango de medida, cuenta con un puerto RS-232 que permite la comunicación con el computador para hacer calibraciones automáticas y documentadas. En la Figura 2 se puede observar este instrumento.

**• RTD patrón**

Este es un termómetro de precisión empleado para la medición y calibración

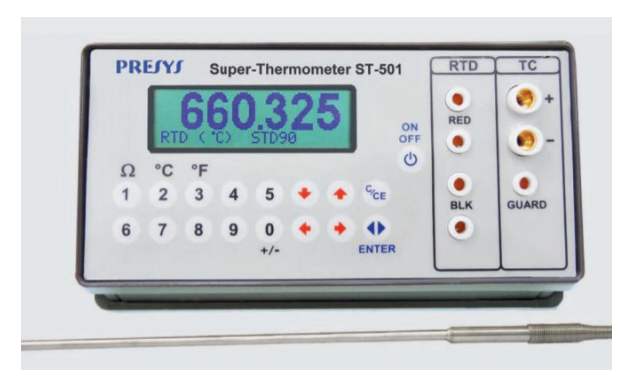

*Figura 3. Súper termómetro PRESYS ST-501 [10].*

de termómetros de resistencia de platino, termistores y termopares; tiene un rango de operación entre -200 °C a 850 °C, tiene una resolución de 0,001°C, tiene puertos de comunicación RS-232. Este termómetro se observa en la Figura 3.

Visual Studio es un conjunto de herramientas de desarrollo para la generación de aplicaciones web, de escritorio y aplicaciones móviles. Soporta los lenguajes de programación Visual Basic, C# y C++ [7]. El propósito principal de este proyecto es automatizar el proceso de calibración de bloque secos, para ello se deben tomar datos del equipo y, empleando comunicación RS-232, enviar estos datos al computador. Mediante Visual Studio se puede crear una aplicación que permita leer datos mediante el puerto RS-232 y guardarlos en un documento de Excel, para su posterior procesamiento y análisis [8]. El alcance de esta aplicación solo contempla los equipos marca PRESYS.

**• Visual Studio**

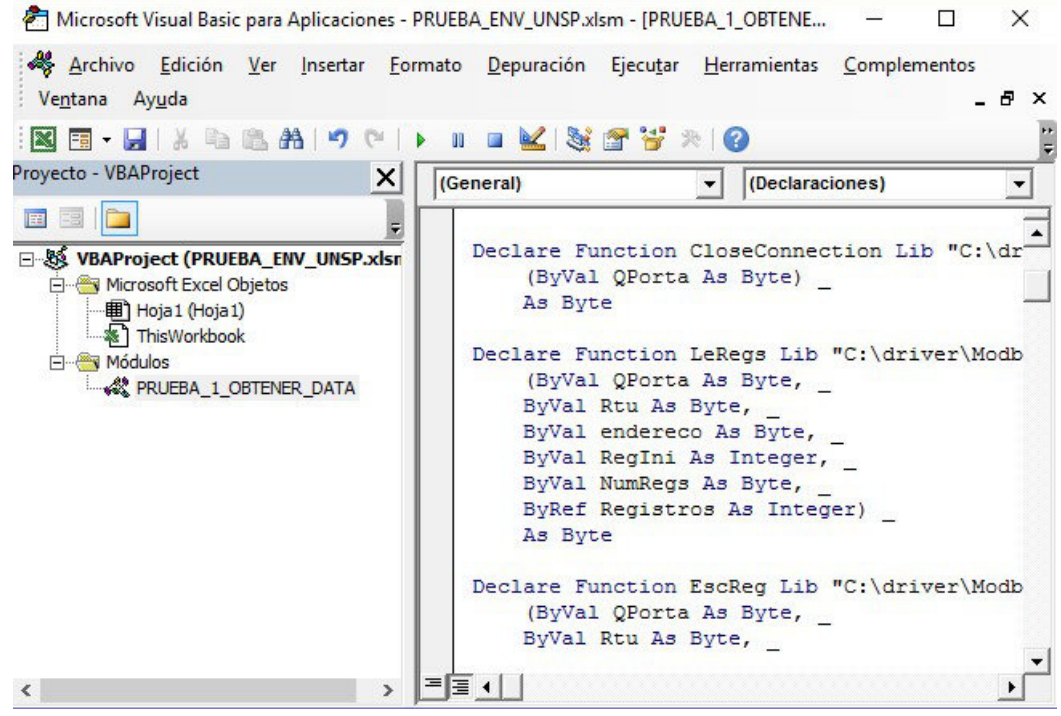

*Figura 4. Entorno de programación de Visual Basic de Excel.*

## **4 Descripción del software**

Para el desarrollo de este proyecto se empleó la herramienta VBA Excel. En la Figura 4 se observa el entorno de trabajo, en la sección inferior izquierda de la figura se encuentra la información acerca del proyecto sobre el cual se está trabajando y en la sección inferior derecha se encuentra el espacio en el cual se escribe el código del archivo. Se observa que en la sección de información del proyecto se puede seleccionar entre el módulo y el objeto del archivo. En el módulo se definen las funciones que se emplearán en el programa y en la sección de objetos se definen las acciones que desarrollan los diferentes elementos que conforma el archivo. Es decir, si en la interfaz se tiene un botón para enviar datos, en la Hoja 1 de la sección de Objetos, se define a que función llamará ese botón o que acción realizará.

Para el desarrollo de la aplicación se emplearon los pasos mostrados en la Figura 5. El proceso de divide por módulos, para implementación se emplearon códigos específicos de la marca PRESYS reduciendo el alcance solo a este fabricante.

programación como base para ampliar a otras marcas del sector industrial, mejorando el alcance del desarrollo.

## **5 Proceso de calibración y caracterización de un bloque seco**

El proceso de calibración de un bloque seco consiste en establecer la relación entre la temperatura generada en la zona de inserción (medida con patrón de temperatura) y el valor leído en la temperatura indicador del bloque seco. Esta comparación se realiza en varios puntos de temperatura específicos, que abarquen todo el intervalo de medición del instrumento. En cada punto de calibración se realizan dos series de medidas y luego se realiza un promedio de ellas. La secuencia de calibración para cada punto se hace cuando la temperatura se incrementa y otra cuando la temperatura se disminuye [3].

Posteriormente con los datos recopilados se realiza el proceso de estimación de incertidumbre y error. Si estos parámetros no se encuentran dentro de los errores máximos permisibles establecidos para el instrumento, se debe hacer un ajuste y repetir proceso de calibración [9].

Como mejoras futuras se podrá tomar la

Por otro lado, en el proceso de

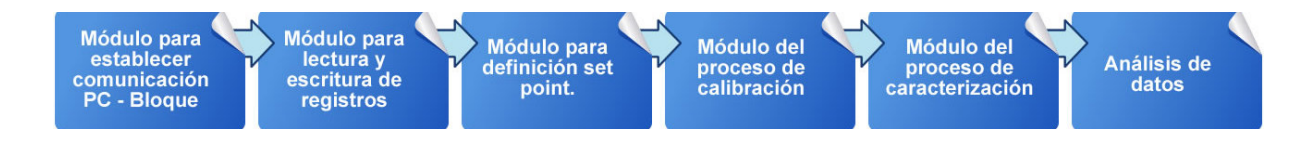

*Figura 5. Pasos para la programación del proceso de calibración y caracterización.*

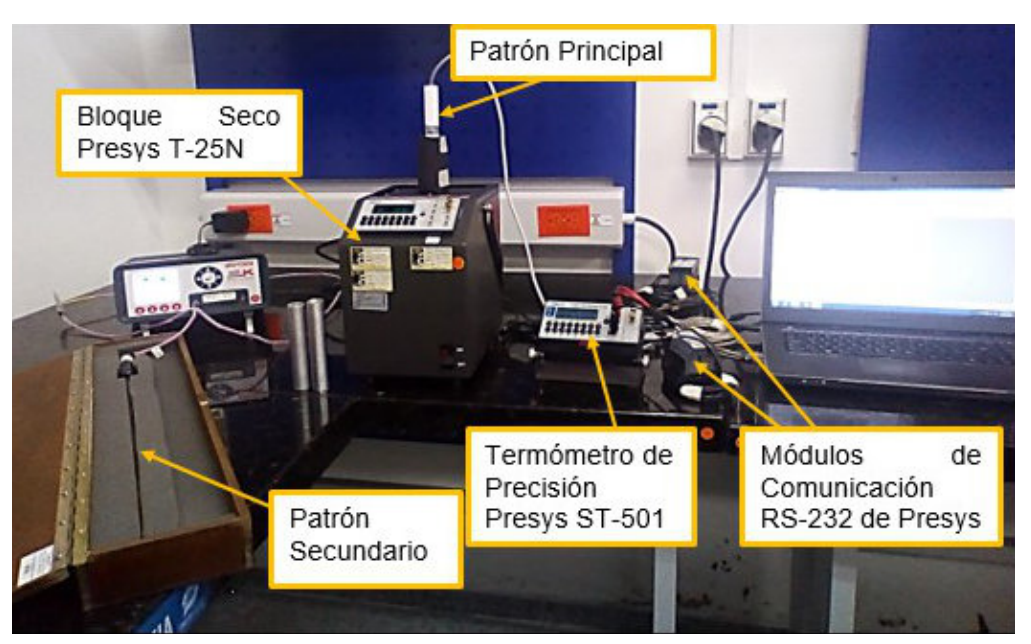

*Figura 6. Montaje para calibrar y caracterizar bloques secos*

caracterización se realizan las pruebas de homogeneidad axial, homogeneidad radial, influencia de carga y estabilidad en el tiempo. Cada una de estas pruebas se define a continuación.

### **• Homogeneidad axial**

Este procedimiento consiste en tener un detector resistivo de temperatura (RTD por sus siglas en inglés) insertado en el bloque seco a una profundidad máxima, y luego medir el valor de temperatura máximo en ese punto. Después el RTD se eleva 40mm y se mide el valor máximo de temperatura. Tras tener caracterizados el punto máximo de temperatura del bloque seco, se fija el punto mínimo de temperatura y se realiza la medición con el RTD elevada. Finalmente el RTD se inserta hasta el fondo del orificio de medida y se mide la temperatura en ese punto [4].

**• Homogeneidad radial**

En este procedimiento se deben insertar al menos dos RTD en el bloque seco, una en el orificio opuesto de la otra, haciendo que tengan la mayor distancia de separación entre los sensores. Posteriormente se hace la medición de temperatura y se comparan los datos de las dos RTD para observar si existe diferencia entre medir en un orificio del bloque seco u otro [4].

**• Influencia de Carga**

Para este paso se tiene una RTD inserta en el bloque seco y los demás orificios para medida se llenan con otras RTD o con varas de metal o cerámica. Este procedimiento se realiza para conocer cómo se afecta la medida cuando se emplean todos los orificios del bloque seco al mismo tiempo. Este procedimiento se realiza en los puntos de temperatura máximo y mínimo del bloque seco [4].

**• Estabilidad en el tiempo**

| Indicación<br><b>Promedio Patrón</b> | Indicación<br>Error de<br>Promedio<br>Indicación<br>Instrumento |               | $\pm U$       |  |
|--------------------------------------|-----------------------------------------------------------------|---------------|---------------|--|
| $[^{\circ}C]$                        | $[^{\circ}C]$                                                   | $[^{\circ}C]$ | $[^{\circ}C]$ |  |
| $-19,97$                             | $-20,00$                                                        | $-0,03$       | 0,36          |  |
| 0,00                                 | 0,00                                                            | 0,00          | 0,37          |  |
| 40,05                                | 40,00                                                           | $-0,05$       | 0,40          |  |
| 80,11                                | 80,00                                                           |               | 0,43          |  |
| 125,13                               | 125,00                                                          | $-0,13$       | 0,46          |  |

*Tabla 1. Resultados de calibración realizando la toma de datos manualmente.*

Cuando se realiza un proceso de calibración de bloque seco se debe esperar a que el instrumento se estabilice. En el proceso de caracterización se fija la temperatura mínima del equipo y se mide la temperatura durante 30 minutos, en este tiempo se observa cómo oscila la temperatura del instrumento. Luego se hace el mismo procedimiento para el punto de máxima temperatura [4].

## **5.1 Calibración en modo manual**

Los procesos anteriormente descritos se realizaron con el bloque seco Presys T-25N, el termómetro de precisión Presys ST-501 y como instrumento de medida del patrón secundario se empleó el termómetro de precisión Millik. El montaje usado se observa en la Figura 6.

En la Figura 6, el bloque seco Presys T-25N tiene inmerso el patrón principal que es una RTD empleada para procesos de calibración en CDT de Gas; la RTD se conecta a un termómetro de precisión Presys ST-501, que permite observar la temperatura medida por la RTD. Los módulos de comunicación RS-232 de Presys son los que permiten al computador comunicarse con el bloque seco y con el termómetro de precisión. El patrón secundario es necesario para realizar la prueba de homogeneidad radial durante el proceso de caracterización, en la imagen este patrón está conectado a un termómetro de marca Millik.

Para hacer la prueba de forma manual un profesional competente y autorizado para estas actividades en el CDT de Gas, debe introducir manualmente el punto de temperatura a evaluar en el bloque seco, luego esperar a que pase el tiempo de estabilización del equipo y registrar en una plantilla de Excel el valor medido por el bloque seco y por el instrumento patrón; luego se debe introducir el siguiente valor de temperatura y repetir el proceso hasta finalizar la calibración. Posteriormente, se procede a realizar las pruebas de caracterización, ya descritas con la particularidad que los tiempos de estabilización son más prolongados que en el proceso de calibración, debido a que es necesario realizarlo a la temperatura mínima y máxima al cual puede operar el bloque seco bajo prueba. Posteriormente, se deben registrar los datos de temperatura del instrumento bajo prueba y del patrón, y luego pasar a la siguiente prueba hasta completar el procedimiento. La Tabla 1 muestra los resultados de calibración de forma manual.

Los puntos de temperatura evaluados en este proceso fueron: -20, 0, 40, 80 y 125 °C; cubriendo de esta manera todo el rango de operación del bloque seco [9]. La primera columna de la Tabla 1 corresponde al promedio de las lecturas realizadas por el instrumento patrón para cada uno de los puntos evaluados. La segunda columna corresponde al promedio de las mediciones realizadas por el bloque seco, la tercera columna es el error de indicación, este es la resta entre los valores de las dos primeras columnas; finalmente se tiene la columna de la incertidumbre calculada para el proceso.

## **5.2 Calibración en modo automático**

Para realizar el proceso de forma automática, se emplea el mismo montaje de la Figura 6, pero para realizar las pruebas se ejecuta el programa desarrollado; este realiza la función de cambiar el punto de temperatura a evaluar y después del tiempo de estabilización mide la temperatura del bloque seco, de la misma forma como se realiza de forma manual; a intervalos de un segundo aproximadamente. La Tabla 2 muestra los resultados del proceso de forma automática.

## **6 Verificación de la validez de los resultados realizando la calibración en modo manual versus modo automático.**

Para la implementación del método automático de calibración es necesario demostrar la eficacia y la comparabilidad de las medidas, para este proyecto es

| Indicación<br><b>Promedio Patrón</b> | Indicación<br>Promedio<br>Instrumento | Error de<br>Indicación | ±U            |  |
|--------------------------------------|---------------------------------------|------------------------|---------------|--|
| $\lceil{^{\circ}C}\rceil$            | $[^{\circ}C]$                         | $[^{\circ}C]$          | $[^{\circ}C]$ |  |
| $-19,98$                             | $-20,00$                              | $-0,02$                | 0,36          |  |
| 0,00                                 | 0,00                                  | 0,00                   | 0,37          |  |
| 40,05                                | 40,00                                 | $-0,05$                | 0,39          |  |
| 80,11                                | 80,00                                 |                        | 0,43          |  |
| 125,13                               | 125,00                                | $-0,13$                | 0,46          |  |

*Tabla 2. Resultados de calibración realizando la toma de datos de forma automática.*

necesario evaluar el desempeño de los dos procesos, uno cuando se emplea el método de calibración de forma manual versus el método de calibración de forma automática, esto permite comprobar que el método automático es adecuado para el uso dentro de los fines previstos. Para ello se empleó el estadístico En [6]. En algunos métodos de calibración, esta prueba puede ser suficiente para confirmar la veracidad del método.

Los valores mostrados en la Tabla 1 y Tabla 2 fueron calculados con las plantillas empleadas por CDT de Gas. Luego se procede a calcular el estadístico de desempeño En, este parámetro se calcula restando los errores de indicación y dividiendo el resultado en la suma del cuadrado de las incertidumbres expandidas [6]. A continuación, se muestra esta ecuación:

$$
E_n = \frac{x - X}{\sqrt{U_{lab}^2 + U_{ref}^2}}
$$

Si este parámetro es menor a 1 se considera que la evaluación fue exitosa [6]. La Tabla 3 muestra el error porcentual calculado para cada punto de temperatura.

Para el análisis se empleó como referencia los resultados de calibración de forma manual (Tabla 1) dado que es el método que actualmente se encuentra acreditado en el Laboratorio del CDT de Gas y como laboratorio se emplearon los resultados de la calibración automática (Tabla 2).

Se observa en la Tabla 3 que el estadístico de desempeño En es menor a 1 en todos los casos, por lo cual se puede concluir que la evaluación es exitosa y el programa desarrollado es apto para realizar con él procesos de calibración y caracterización de bloques secos.

## **7 Discusión**

De acuerdo a los resultados observados

| Indicación<br>Promedio<br>Instrumento | X       | X       | $U_{ref}$     | $U_{ref}$     | $E_n$ |
|---------------------------------------|---------|---------|---------------|---------------|-------|
| [°C]                                  | [°C]    | [°C]    | $[^{\circ}C]$ | $[^{\circ}C]$ | ۰     |
| $-20,00$                              | $-0,02$ | $-0,03$ | 0,36          | 0,36          | 0,02  |
| 0,00                                  | 0,00    | 0,00    | 0,37          | 0,37          | 0,00  |
| 40,00                                 | $-0,05$ | $-0,05$ | 0,39          | 0,40          | 0,00  |
| 80,00                                 | $-0,11$ | $-0,11$ | 0,43          | 0,43          | 0,00  |
| 125,00                                | $-0,13$ | $-0,13$ | 0,46          | 0,46          | 0,00  |

*Tabla 3. Estadístico de desempeño E<sup>n</sup> .*

en la Tabla 1 y Tabla 2, y al cálculo del estadístico de desempeño En de la Tabla 3, se tiene que el programa desarrollado es apto para realizar los procesos de calibración y caracterización de bloques secos. Sin embargo para este proceso aún es necesario la colaboración de operarios para la inserción de los diferentes sensores en el proceso de caracterización, en particular en la prueba de homogeneidad radial, ya que hasta el momento el programa implementado está diseñado para funcionar con los módulos de Presys ST-501 y PC-507, lo cual indica que si se tiene otro instrumento patrón conectado a un termómetro de precisión como el MilliK, los datos de este último deben ser medidos de forma manual y en el mismo tiempo que el programa mide los del instrumento Presys, a menos que se empleen sólo los instrumentos de Presys para este proceso.

## **8 Conclusiones**

El resultado satisfactorio del En demuestra el correcto desempeño del método de calibración de forma automática, permitiendo al Laboratorio de Temperatura del CDT de Gas continuar con su implementación mejorando la eficiencia en los procesos de calibración.

En este proyecto se incursionó en la automatización y caracterización de bloques secos, permitiendo el desarrollo de un programa en la herramienta software VBA Excel, haciendo que el proceso desarrollado pueda ser

empleado en cualquier computador que cuente con Excel de 32 bits.

En este momento la Corporación CDT de Gas cuenta con una herramienta computacional en Excel el cual se puede emplear en procesos de caracterización y calibración de bloques secos Presys T-25N, de acuerdo a la prueba de validación realizada el programa es apto para estos procesos.

Se debe automatizar el proceso con otros termómetros de precisión y otros bloques secos de marcas industriales. Actualmente se está trabajando en la comunicación de los sensores de temperatura y medios isotérmicos marca ISOTECH, dado que son patrones empleados en nuestro laboratorio para que el sistema sea más robusto y versátil.

## **Agradecimientos**

Los autores agradecen al ingeniero Jhon Angulo de la Corporación CDT de Gas por su colaboración en la realización de este proyecto.

También se agradece a la Corporación CDT de Gas y a la Universidad Pontificia Bolivariana, por el espacio brindado para la elaboración de este trabajo.

## **Referencias**

[1] Caballar J. 1997. La Interfaz Serie, de El Libro de las Comunicaciones del PC, México, Alfaomega, pp. 24-36.

[2] Comité Conjunto de Guías en Metrología. 2008. Vocabulario Internacional de Metrología - Conceptos Fundamentales y Generales y Términos Asociados.

[3] Corporación CDT de Gas. 2017. Capacitación en Estimación de Incertidumbre para la Calibración de Instrumentos de Temperatura.

[4] European Association of National Metrology Institutes. 2015. Calibration of Temperature Block Calibrators EURAMET cg-13 Version 3.0.

[5] Forero N. 2012. Normas de Comunicación en Serie: RS-232, RS-422 y RS-485. Ingenio Libre, pp. 86-94.

[6] Icontec Internacional. 2010. Norma Técnica Colombiana NTC-17043. Evaluación de la conformidad. Requisitos generales para los ensayos de aptitud.

[7] Microsoft. Introducción a Visual Studio. Disponible en: https://msdn.microsoft.com/eses/library/f x6bk1f4(v=vs.100).aspx. Revisado en Febrero, 2017.

[8] Microsoft. Métodos para transferir datos a Excel desde Visual Basic. Disponible en: https://support.microsoft.com/eses/help/247412/methods-for-transferringdata-to-excel-fromvisual-basic. Revisado en Febrero, 2017.

[9] PRESYS. Baños térmicos tipo bloque seco. Disponible en: http://www.presys.com.br/es/produtos/cal ibradores/temperatura/bloco-seco/insertsolido/t-25n-t-35n-t-50n. Revisado en Febrero 2017.

[10] PRESYS. Súper Termómetro. Disponible en: https://www.presys.com.br/en/products/c alibrators/temperature/electricalsimulator/st-501. Revisado en Febrero, 2017

[11] Punto Flotante S.A. Estándares de comunicaciones RS232, RS422, RS485 [En línea]. Disponible en: http://www.puntoflotante.net/serial.htm. Revisado en 09 Febrero 2017.